## **HOW TO ACCESS THE PROTECTION OF MINORS TRAINING MATERIALS**

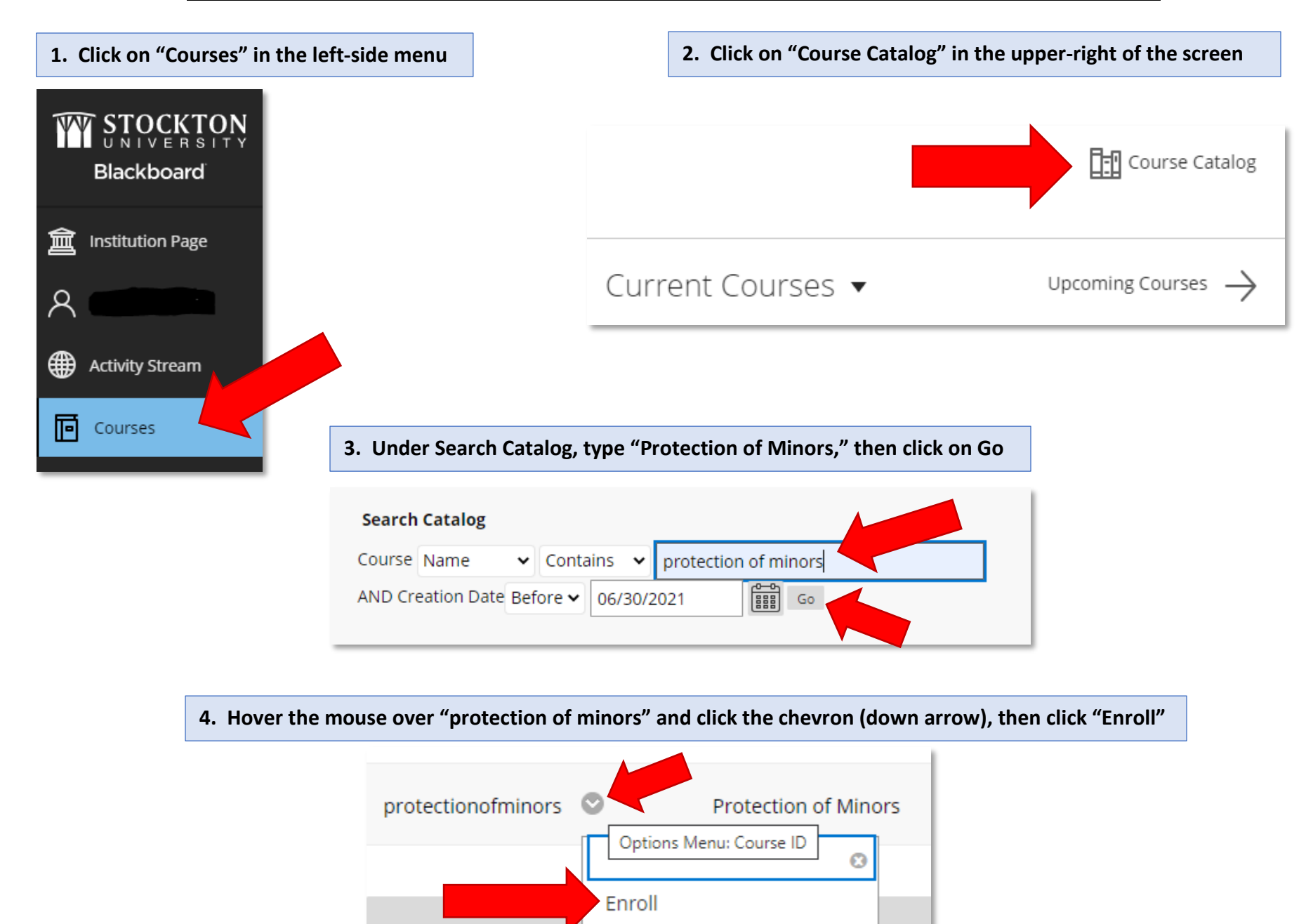

## **5. Click on "Submit" to verify your enrollment.**

## Self Enrollment

## **ENROLL IN COURSE: PROTECTION OF MINORS (PROTECTIONOFMINORS)**

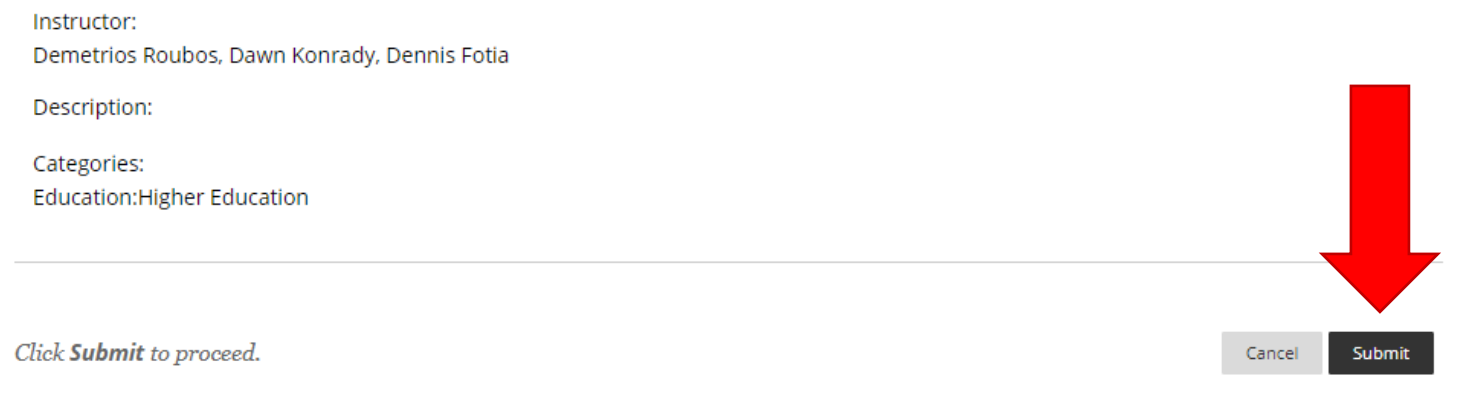

**6. Once you're successfully enrolled, click on the OK button (bottom-right of window) to enter the course.**